# ABOUT US

We're an online rewards and homework system based in the South West of England working with schools around the world. Our system keeps track of all the great things that students do in and out of school so you can recognise and celebrate their achievements at home.

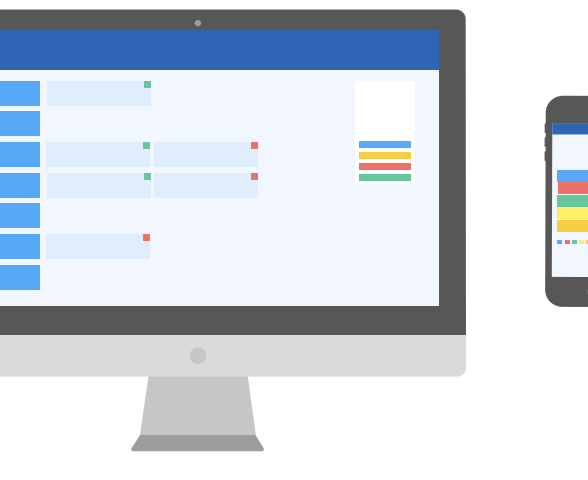

## GETTING STARTED...

You can log in to epraise on a laptop, tablet or smart phone.

- 1. Go to epraise.co.uk and click *Login*.
- Search for your school on the list.
- 3. Make sure you're on the *Parents* tab.
- 4. Enter the email address that you've given the school.
- 5. Click the *Login/Register* button.

6. Check your email. You should have an email from us

with a secure link in.

7. Click on the link and create your password.

## FORGOTTEN PASSWORD

It's really easy to reset your password just follow the above steps from 1-5 and you'll be sent a link to reset your password.

### CHANGE PASSWORD & NOTIFICATIONS

You can edit your notification settings and reset your password under *Me > Settings*.

### **"You have empowered me with information about my child's progress and now I can have a positive impact on my child's education."**

### OUR FEATURES

Each school sets up epraise differently, which means that you may not be able to see all of the features listed below:

#### POINTS

Go to the *My children* tab and select either *View all* or their name. On their profile you can see an overview of their achievements and points and then you can use the tabs along the right to see a more detailed view.

## DIGITAL BADGES

Most schools have a series of point based milestones

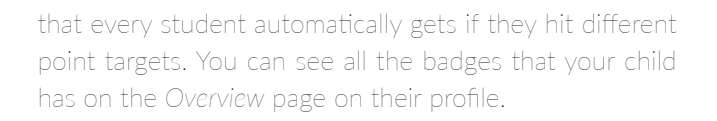

### MARKSHEETS

You will be able to see any grades that have been shared with your child under the *Assessment* tab on their profile. You can click on each class to see a more detailed view of their results.

## HOMEWORK ADD-ON

Listed under the *My children* tab you'll see an option called *Planner* and a tab on their profile called *Classnotes*. You can see when homework has been set, when it's due and download any attachments.

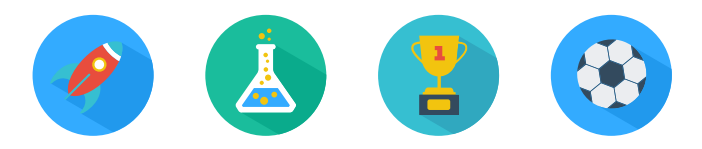

## CLUBS & ACTIVITIES

Our *Get involved* feature is under the *Community* tab. You'll be able to see any clubs or activities that are on offer to your child. If you are able to sign your child up to an event you will see a blue button with their name on that you need to click.

### NEED HELP?

Your first point of contact will always be the school as they can verify your identity. They will let us know if there is any issue we need to deal with.

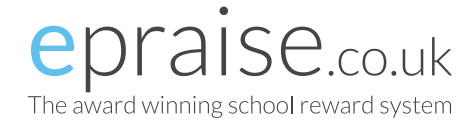